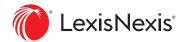

# Using LexisNexis SmartLinx® Comprehensive Business Reports via the Lexis® Service

# Why use LexisNexis SmartLinx® Comprehensive Business Reports?

Generating a SmartLinx® Comprehensive Business Report is the best way to obtain a complete picture of a business.

It searches virtually all the diverse public records LexisNexis has online. It provides an easy-to-browse report that links all available public records information found on a business nationwide—just click and move to data on company property, bankruptcies, executives, judgments and liens, UCC filings, internet domains, industry and company codes, business associations, and more. SmartLinx also conducts more than 200 checks to alert you to potential issues.

The vast coverage of the LexisNexis® public records collection gives you sources not readily available from other providers or through the open web. And the sophisticated SmartLinx linking and reporting technology can help you **spot connections that might otherwise remain hidden**. Imagine the difference this could make to your case, transaction or research!

### Here's how to generate a SmartLinx Comprehensive Business Report via the Lexis® service:

- 1. Select **Public Records** from the pull-down menu.
- 2. Click Comprehensive Business Report.
- 3. Fill in the facts you know to be true—company name, city, state, ZIP, for example—to increase the likelihood of your best results displaying first. The search form gives you fill-in-the-blank simplicity and true searching power. You can mine data in ways that are impossible with Boolean searching.
  - Company Name: LexisNexis proprietary data-linking technology recognizes similar names, spelling variations, subsidiaries, branches—even typos—and correlates the right information to the right business entity.
  - Executive/Business Associate Name:
    Find similar-sounding last names and
    first nicknames automatically by checking
    those boxes on the search form. Our
    proprietary data-linking technology can
    find connections among business people
    who don't share public records.
  - **TIN Number:** You only need one TIN, also known as FEIN, to find a business's report.

- Address: Know the address but need details on who is doing business there? Just enter the address, city/state/ZIP. You can also select the Comprehensive Location Report option.
- 4. Click **Search**.
- Review your search results and select the company name on which you would like your Comprehensive Business Report. (The Search Results screen is the preliminary overview of all related businesses based on your criteria.)

## **HELPFUL HINTS**

# Narrow your results.

As you review your Comprehensive Business Report, you can narrow your results. Just enter terms in the **Find** box and then click **Find**.

# How current are public records sources?

Click the blue **Coverage** button offered on most search forms in the upper-right corner to review update frequency and coverage dates by state.

6. Discover your **SmartLinx Comprehensive Business Report**. The left column is a navigation bar showing the source types found and the number of documents in each source. Click on any blue hyperlink to be taken directly to that section. Regardless of where you link out, the navigation bar remains.

In the body of the report you'll find:

- The **Business** name on which you searched at the very top
- Name Variations/DBAs, including optional hyperlinks to the source documents used to find that entity
- Phone, Address, Sales and Parent Company information, Executives, and more
- Bankruptcy Filings and Judgments & Liens from across the nation to uncover liabilities
- Real Property from across all 50 states records to determine assets

- **UCC Liens** that capture data from across the nation to give you the broadest possible search
- Person Associates and Businesses
   Associates that show you any person or entity associated with that business to help in your due diligence efforts or decision making

Navigate your report with ease.

- In the **Address** section, link out to the source document or click **Get Report** to run a **Comprehensive Location Report** on that address to find other individuals and businesses associated with that address—even nearby businesses and individuals.
- Within the Person Associates section, click Get Report to go to the Comprehensive Person Report on that individual.
- Within the Business Associates section, click Get Report to go to the Comprehensive Business Report on that entity.

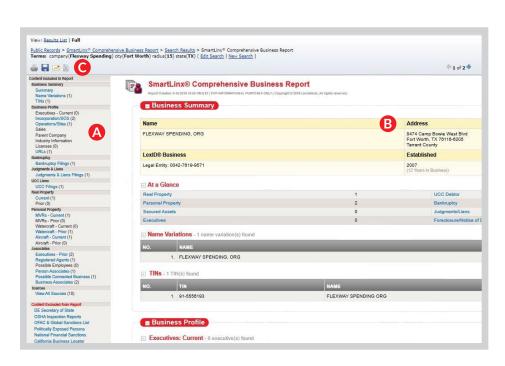

- A. LexisNexis linking technology recognizes documents on the "same" business, no matter the name variations, similar names, different locations, subsidiaries, etc. It then correlates that information to the right entity. Duplicate documents are extracted to help reduce errors and increase accuracy.
- **B.** See business locations across the nation—even subsidiary addresses—and associated phone numbers right on the results screen.
- C. Leverage the icons in the upperleft corner for various view and access options. Print reports in text, Adobe® Acrobat® PDF, Microsoft® Word, WordPerfect®, HTML or RTF. Download your report in any of the above formats or email your report.\*

\*According to the terms and conditions of your LexisNexis subscription agreement.

Due to the nature and origin of public record information, the public records and commercially available data sources used in reports may contain errors.

The LexisNexis public records and SmartLinx services are not provided by "consumer reporting agencies," as that term is defined in the Fair Credit Reporting Act (15 U.S.C. §, et seq.) ("FCRA") and do not constitute "consumer reports," as that term is defined in the FCRA. Accordingly, these services may not be used in whole or in part as a factor in determining eligibility for credit, insurance, employment or eligibility purpose in connection with which a consumer report may be used under the FCRA.

For more information or assistance with your SmartLinx Comprehensive Business Report or LexisNexis public records research, call us at 800.628.3612.

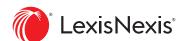